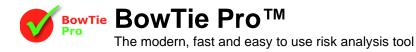

## Editing Labels in BowTie Pro™

BowTie Pro<sup>™</sup> allows the labels to be edited to meet local language requirements or company terminology settings. The language strings are held in XML format files and these can be edited in a separate edit program.

To edit the labels on the screen

- Close BowTie Pro™
- On the start menu go "All Programs -> BowTie Pro -> Tools -> Language Editor"

| Path :  | C:\ProgramData\BowTiePro\BowTie Pro\Language |             | Browse |
|---------|----------------------------------------------|-------------|--------|
| Danish  |                                              | 25-Mar-2013 |        |
| English |                                              | 25-Mar-2013 |        |
| German  |                                              | 1-Apr-2013  |        |
| Spanish |                                              | 23-May-2013 |        |
|         |                                              |             |        |
|         | Open Selected File                           |             |        |

- Select English from the list of languages
- On the "Labels" section check the box "Show All Categories"

| A Text Items           |                                     |                                     |               |                                      |
|------------------------|-------------------------------------|-------------------------------------|---------------|--------------------------------------|
| Item Count :2323       | Find Replace Save                   |                                     |               |                                      |
| Labels Messages        |                                     |                                     |               |                                      |
| Action                 | Show All Categories                 |                                     |               |                                      |
| Name                   | Description                         | Default Value                       |               |                                      |
| DataGlobalSpellCaption | File Spell Check                    | File Spell Check                    |               |                                      |
| DataGlobalSpellHint    | Do a global Spell check of the file | Do a global Spell check of the file |               |                                      |
| DateAnalysisCaption    | Date Tree Viewer                    | Date Tree Viewer                    | Section [Ac   | tion] Keyword [DiagramAddThreatHint] |
| DiagramAddCascadeHint  | Add/Edit the cascading bowties      | Add/Edit the cascading bowties      | -             |                                      |
| DiagramAddConseqHint   | Add new consequence                 | Add new consequence                 | Value         | Add new Threat                       |
| DiagramAddControlHint  | Add new control                     | Add new control                     |               |                                      |
| DiagramAddEFHint       | Add new threat to the control       | Add new threat to the control       |               |                                      |
| DiagramAddThreatHint   | Add new Threat                      | Add new Threat                      | $\rightarrow$ |                                      |
| DiagramCloseAllCaption | Diagram Close All                   | Diagram Close All                   |               |                                      |
| DiagramCloseAllHint    | Close all diagrams                  | Close all diagrams                  | Default       | Add new Threat                       |
| DiagramCloseCaption    | Diagram Close                       | Diagram Close                       |               |                                      |
|                        |                                     |                                     |               |                                      |
|                        |                                     |                                     |               |                                      |
|                        |                                     |                                     |               | OK Cancel                            |

- Press the "Find" button and type in the work that you would like to change on the screen.
- Change the text.

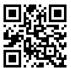

BowTie Pro™

Westhill Business Centre, Arnhall Business Park, Westhill, Aberdeenshire, AB32 6UF, UK

www.BowTiePro.com enquiries@bowtiepro.com

Tel: +44 (0)1224 51 50 94